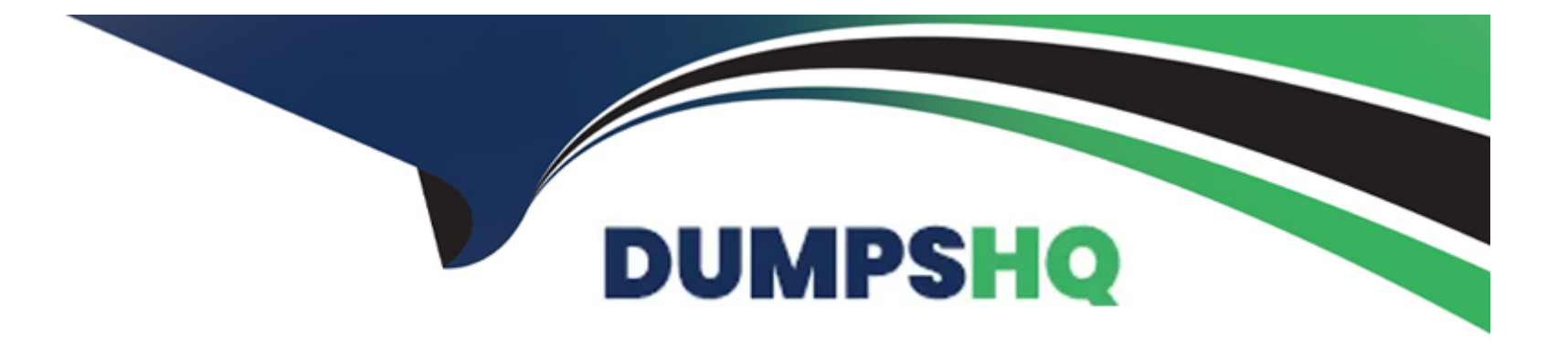

# **Free Questions for Access by dumpshq**

# **Shared by Clarke on 29-01-2024**

**For More Free Questions and Preparation Resources**

**Check the Links on Last Page**

#### **Question Type: MultipleChoice**

This query shows all patients born before 1962. Change it so that the date of birth will not be visible in the query results.

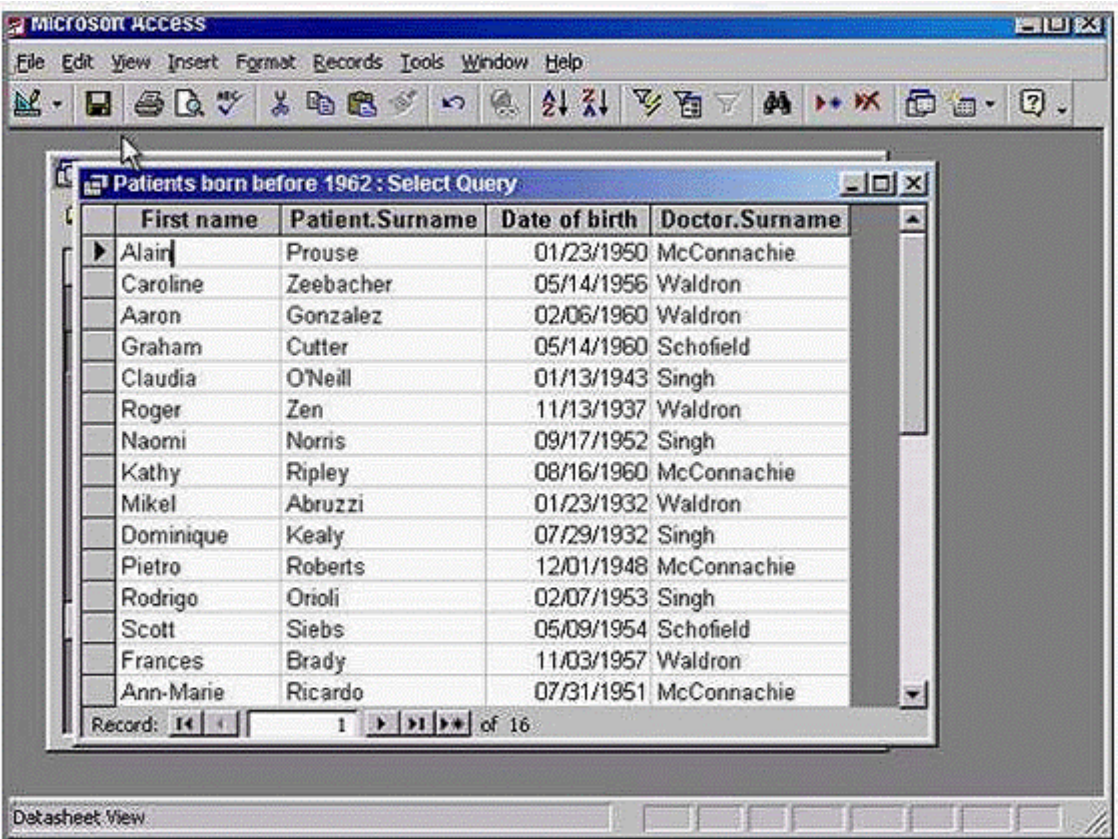

**A-** Click on the view tool -> uncheck the date of birth

#### **Answer:**

A

### **Question 2**

**Question Type: MultipleChoice**

Make the Stock and Customer tables the record source for this Query. Close the Show Table dialog box to complete the exercise.

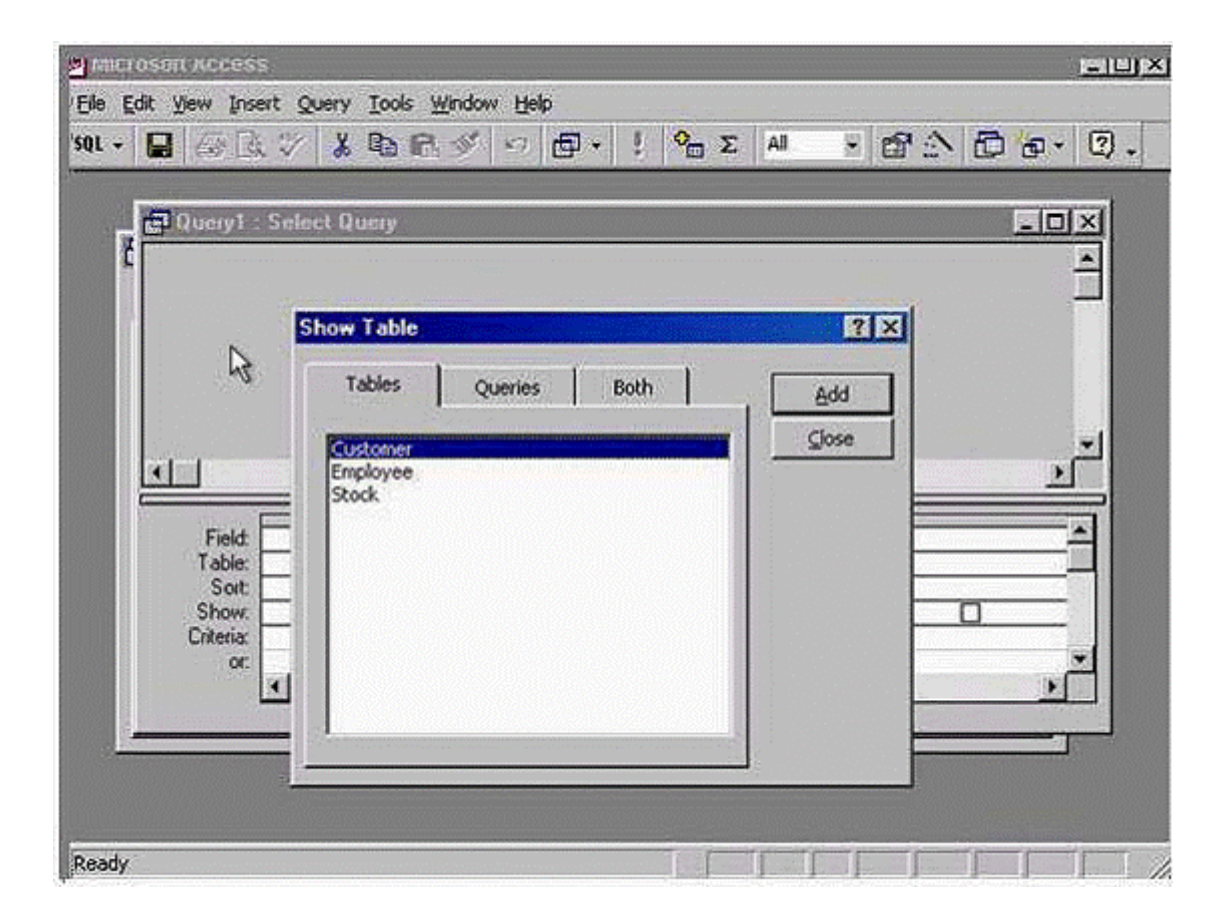

**A-** Click add -> select stock -> click add -> click close

#### **Answer:**

**Question Type: MultipleChoice**

Navigate to the next record in this form.

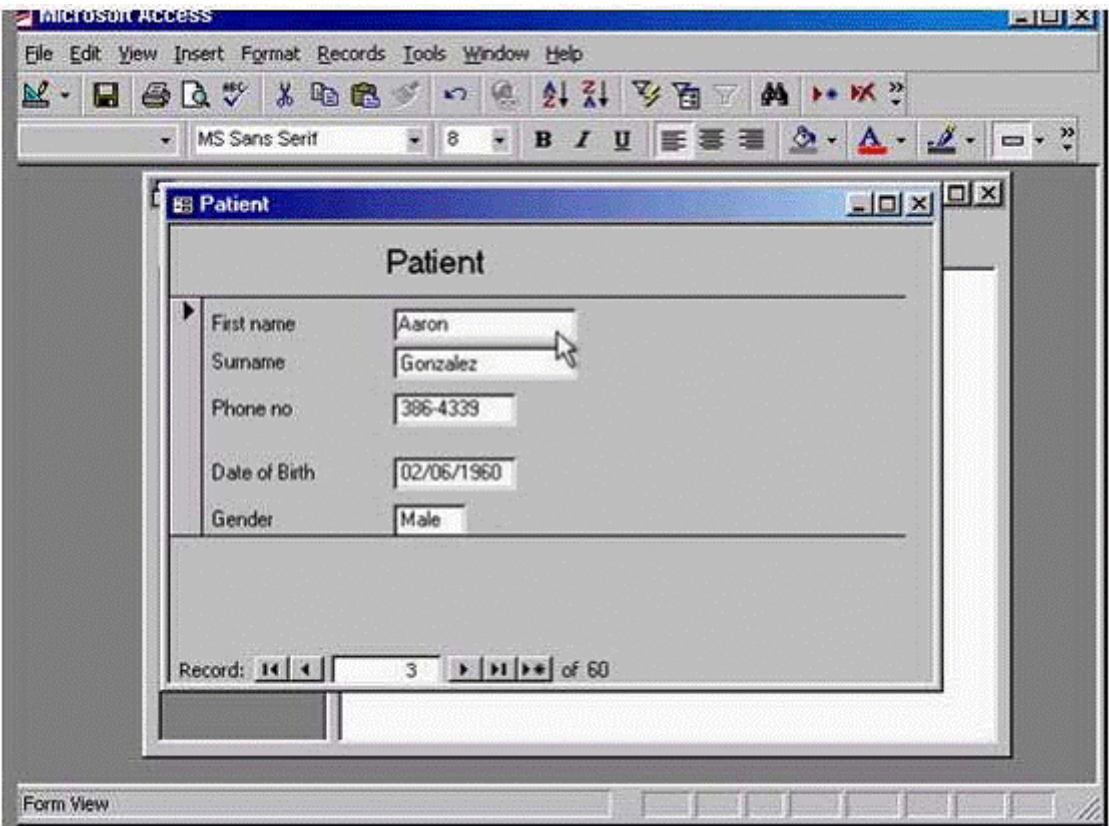

**A-** Option

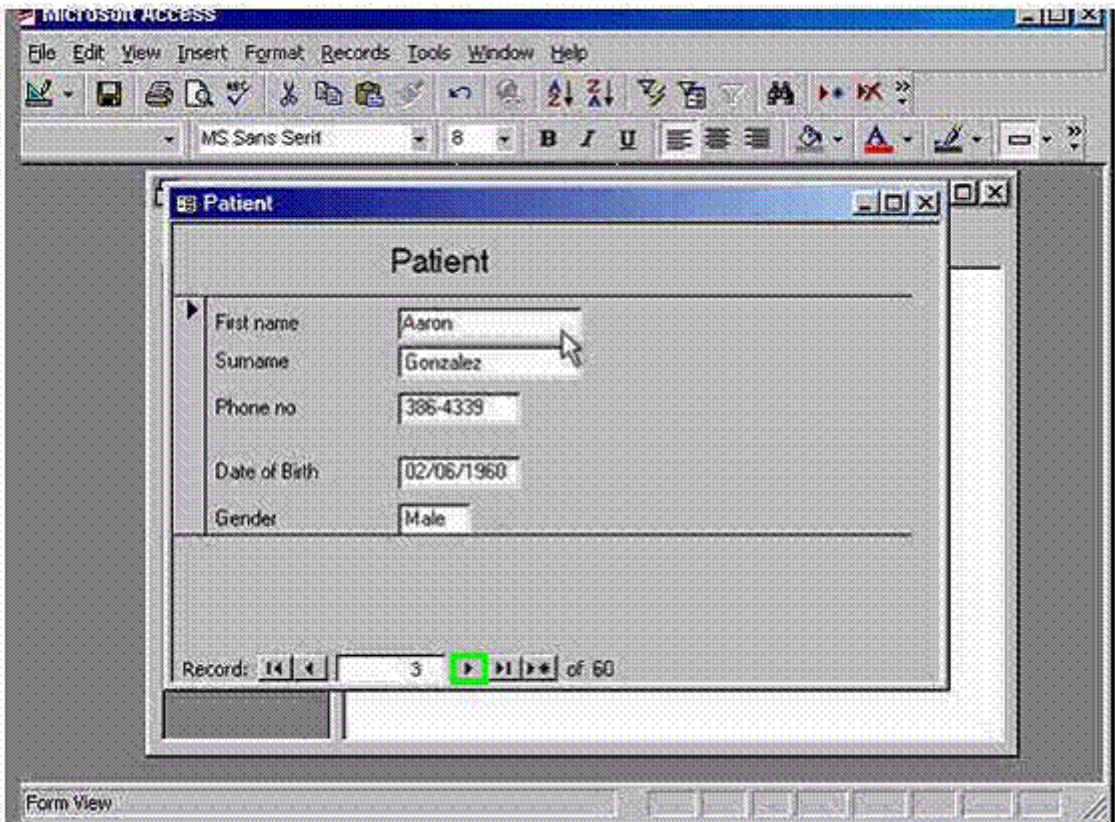

#### **Answer:**

A

### **Question 4**

#### **Question Type: MultipleChoice**

Delete the text box Class from this form. Save the changes without closing the form.

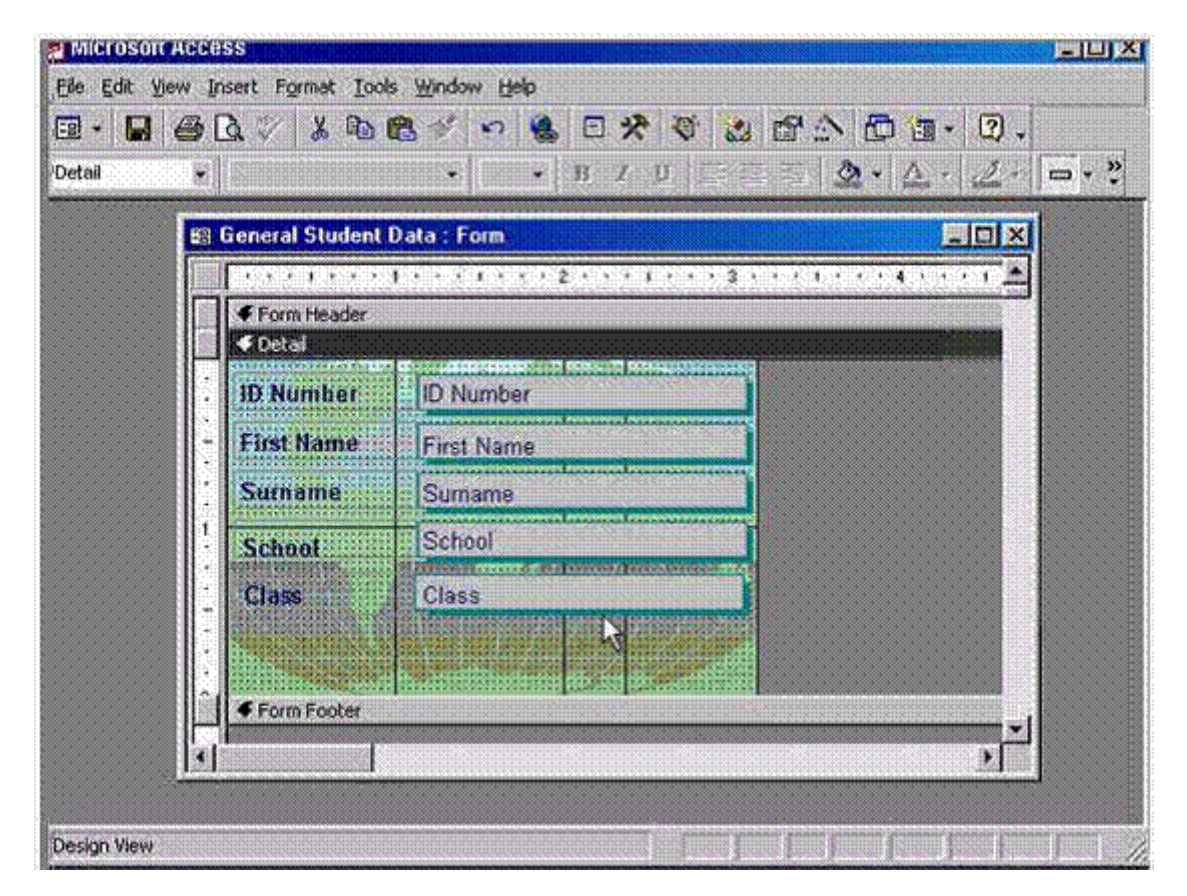

#### **Options:**

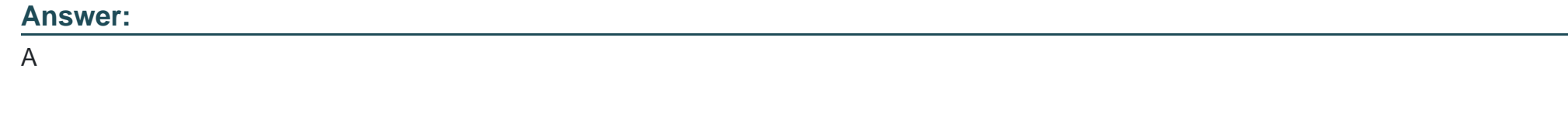

**Question Type: MultipleChoice**

Delete the one-to-many relationship between the Patient and Payment tables.

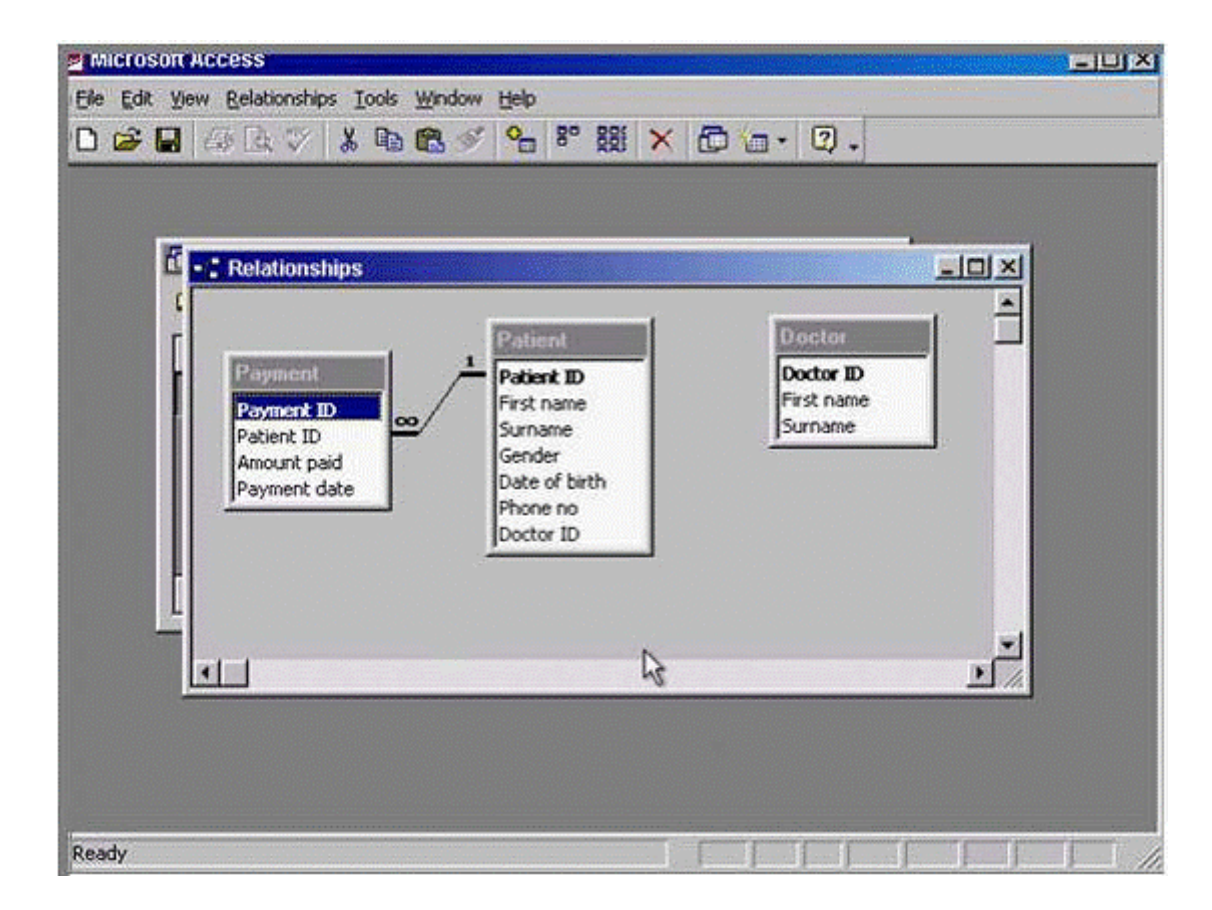

**A-** Right click on the line -> select delete -> yes

#### **Answer:**

**Question Type: MultipleChoice**

Using click-and-drag, move the selected column to between the Data of birth and Doctor ID fields.

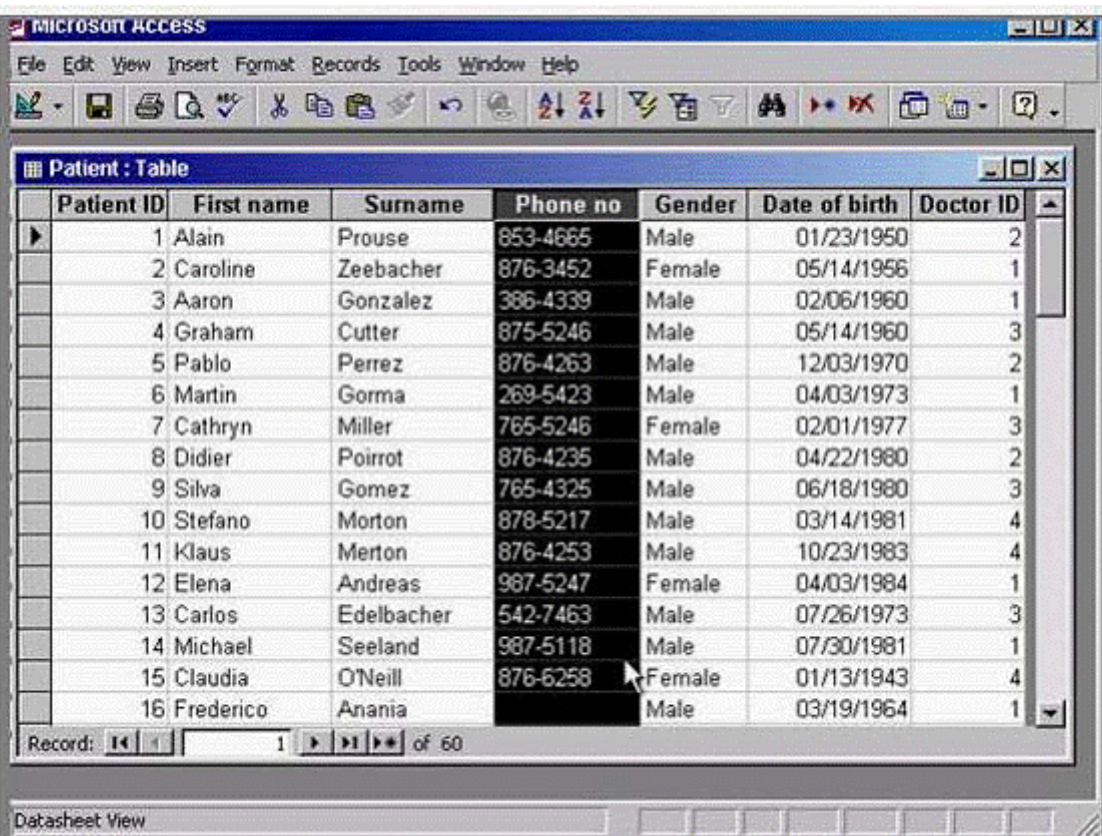

**A-** Click on the header of the field and drag it to between the date of birth and doctor id

#### **Answer:**

A

To Get Premium Files for Access Visit

[https://www.p2pexams.com/products/acce](https://www.p2pexams.com/products/Access)ss

For More Free Questions Visit [https://www.p2pexams.com/icdl/pdf/acces](https://www.p2pexams.com/icdl/pdf/access)s